Switches 周天 2020-09-16 Published

#### **Problem Description**

Customer wanna for sure the switch whether has web interface or not?

Solution

Please follow the steps below:

# #Configure IP address for switch configuration management vlan1

[H3C] interface vlan-interface 1 [H3C-VLAN-interface1] ip address 192.168.0.58 255.255.255.0 [H3C-VLAN-interface1] quit

### #Enable web function:

[H3C]ip http enable [H3C]ip https enable

## **#Create user, set password, give web login mode and administrator operation authority** [H3C]local-user admin

[H3C-luser-manage-admin]password simple admin [H3C-luser-manage-admin]service-type http https [H3C-luser-manage-admin]authorization-attribute user-role network-admin [H3C-luser-manage-admin]quit

#### #Log in to the switch web and select "continue to access the web interface":

← → C ▲ 不安全 | bttps://10.190.0.15/web/frame/login.html

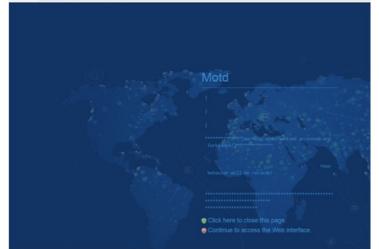

← → C ▲ 不安全 | 1445%//10.190.0.15/web/frame/login.htm

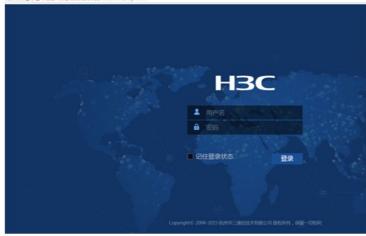